Produktbeschreibung

# PXI 3060 PCI 3060

# MOST25 Interface Nutzerhandbuch Version 1.3

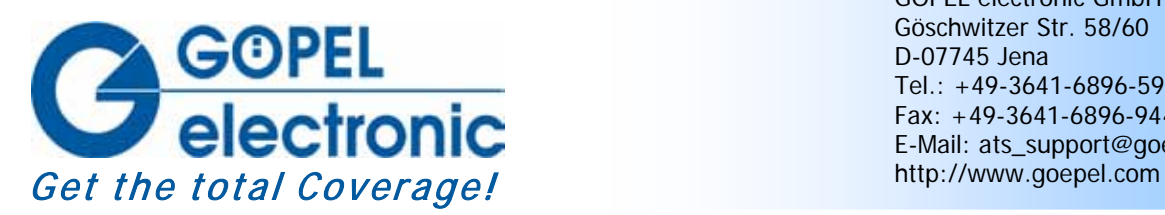

GÖPEL electronic GmbH Göschwitzer Str. 58/60 D-07745 Jena Tel.: +49-3641-6896-597 Fax: +49-3641-6896-944 E-Mail: ats\_support@goepel.com

### **© 2012 GÖPEL electronic GmbH. Alle Rechte vorbehalten.**

Die in diesem Handbuch beschriebene Software sowie das Handbuch selbst dürfen nur in Übereinstimmung mit den Lizenzbedingungen verwendet oder kopiert werden. Zu Sicherungszwecken darf der Käufer eine Kopie der Software anfertigen.

Der Inhalt des Handbuchs dient ausschließlich der Information, ist nicht als Verpflichtung der GÖPEL electronic GmbH anzusehen und kann ohne Vorankündigung verändert werden.

Hard- und Software unterliegen ebenso möglichen Veränderungen im Sinne des technischen Fortschritts.

Die GÖPEL electronic GmbH übernimmt keinerlei Gewähr oder Garantie für Genauigkeit und Richtigkeit der Angaben in diesem Handbuch.

Ohne vorherige schriftliche Genehmigung der GÖPEL electronic GmbH darf kein Teil dieser Dokumentation in irgendeiner Art und Weise übertragen, vervielfältigt, in Datenbanken gespeichert oder in andere Sprachen übersetzt werden (es sei denn, dies ist durch die Lizenzbedingungen ausdrücklich erlaubt).

Die GÖPEL electronic GmbH haftet weder für unmittelbare Schäden noch für Folgeschäden aus der Anwendung ihrer Produkte.

gedruckt: 09.11.2012

Alle in diesem Handbuch verwendeten Produkt- und Firmennamen sind Markennamen oder eingetragene Markennamen ihrer jeweiligen Eigentümer.

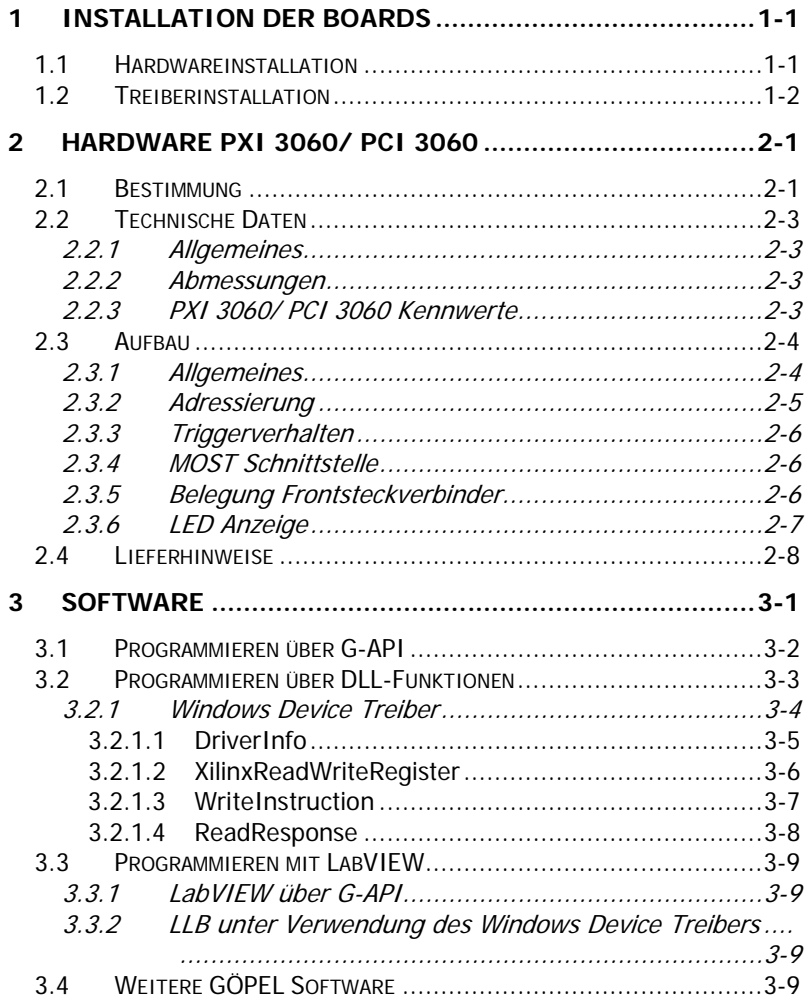

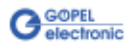

# <span id="page-4-0"></span>**1 Installation der Boards**

# <span id="page-4-1"></span>**1.1 Hardwareinstallation**

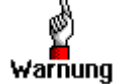

Stellen Sie bitte unbedingt sicher, dass alle Installationsarbeiten im **ausgeschalteten** Zustand Ihres Systems erfolgen!

Das **PCI™**-, **CompactPCI™**- oder **PXI™**-System wird entsprechend seinen Gegebenheiten geöffnet. Wählen Sie einen freien Steckplatz in Ihrem System aus.

Beim ausgewählten Steckplatz entfernen Sie das vorhandene Slotblech. Dazu müssen ggf. Befestigungsschrauben gelöst werden.

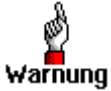

Fassen Sie das Board bei der Montage nur an den Rändern an. Berühren Sie niemals die Oberfläche, da sonst akute Warnung Zerstörungsgefahr durch elektrostatische Aufladung besteht.

> Das Board ist vorsichtig in den vorbereiteten Steckplatz einzuführen (PXI-Boards werden mit dem an der Frontplatte befindlichen Hebel das letzte Stück eingeschoben).

> Nach dem ordnungsgemäßen Kontaktieren wird das Board befestigt.

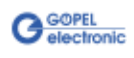

# <span id="page-5-0"></span>**1.2 Treiberinstallation**

Durch die Plug-and-Play Fähigkeit von Windows® 2000/ XP wird für jede neu erkannte Hardwarekomponente automatisch über den Hardwareassistenten eine Treiberinstallation gestartet. Mit der auf der beiliegenden CD enthaltenen *inf*-Datei kann der Hardwareassistent die Installation des Devicetreibers durchführen.

Ein Neustart des Systems ist nicht zwingend erforderlich.

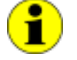

Der zur Verfügung stehende Devicetreiber unterstützt gegenwärtig ausschließlich Windows® 2000/ XP-Systeme!

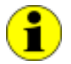

Der folgende Schritt ist nur erforderlich, wenn Sie nicht mit der **G-API** arbeiten (siehe auch [Programmieren über G-API\)](#page-15-0).

Wenn Sie eigene Software für die Boards erstellen wollen, benötigen Sie ggf. zusätzliche Dateien für die anwenderspezifische Programmierung (\*.LLB, \*.H). Diese werden nicht automatisch übernommen und müssen deshalb manuell von der mitgelieferten CD in Ihr Entwicklungsverzeichnis kopiert werden.

Nach der Treiberinstallation können Sie (z.B. mit dem Windows® Gerätemanager) überprüfen, ob die Boards einwandfrei vom System eingebunden worden sind:

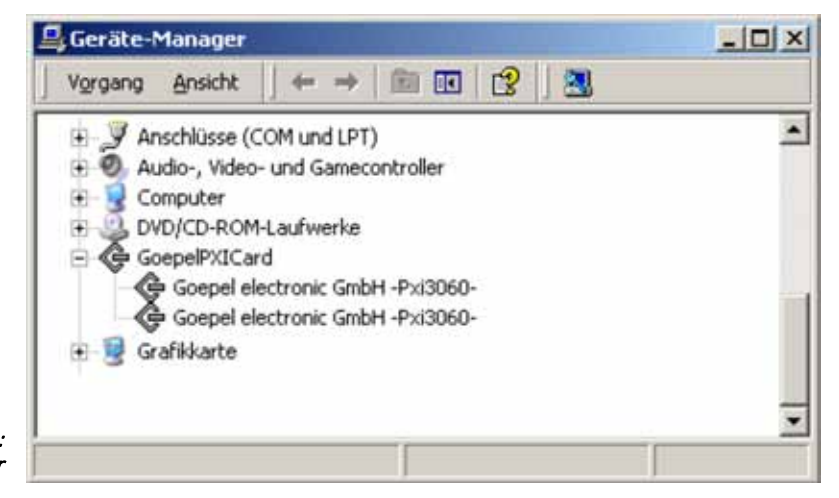

Abbildung 1-1: Anzeige Geräte-Manager

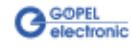

# <span id="page-6-0"></span>**2 Hardware PXI 3060/ PCI 3060**

# <span id="page-6-1"></span>**2.1 Bestimmung**

Die **MOST25** Interface Boards **PXI 3060**/ **PCI 3060** sind Kommunikationsboards der **GÖPEL electronic GmbH**.

Diese Boards werden in der Medientechnik verwendet, u.a. zur Überprüfung der Entertainmentsysteme in der Automobiltechnik.

**PXI 3060**/ **PCI 3060** Boards haben folgende Eigenschaften:

- 1 optische **MOST25** Schnittstelle
- Unterstützt 3 Betriebsmodi: **Master**, **Slave**, **Bypass**
- **Spy** Funktion: Möglichkeit des Monitorens der **MOST** Daten als passiver Busteilnehmer (Board im **Bypass** Mode) oder als aktiver Busteilnehmer (Board im **Master** bzw. **Slave** Mode)
- Unabhängiger Timer onboard mit einer Zeitstempelauflösung von **8 ns**
- Möglichkeit der Umschaltung der Masterframeraten zwischen **44,1 kHz** und **48 KHz**
- Analoge Audio **LINE IN** und **LINE OUT** Anschlüsse
- **Ringbruchdiagnose**-Funktion über Frontsteckverbinder
- Erweiterte Triggerfunktionen mit 2 Triggerinputs und 4 Triggeroutputs zum Frontsteckverbinder bzw. zur Backplane
- Die **MOST** Schnittstelle verfügt über einen 32 Bit µController (TriCore TC1796, 150MHz) mit 8 Mbyte SRAM on board
- Visualisierung der Controllerzustände mittels vier LEDs (siehe [LED Anzeige\)](#page-12-0) auf der Frontplatte

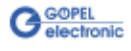

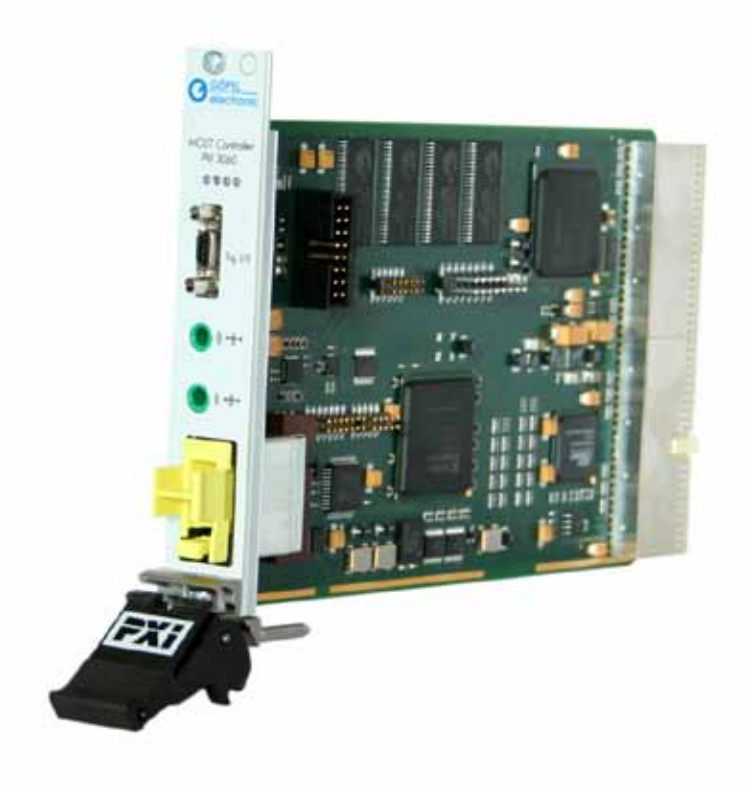

```
Abbildung 2-1: 
PXI 3060
```
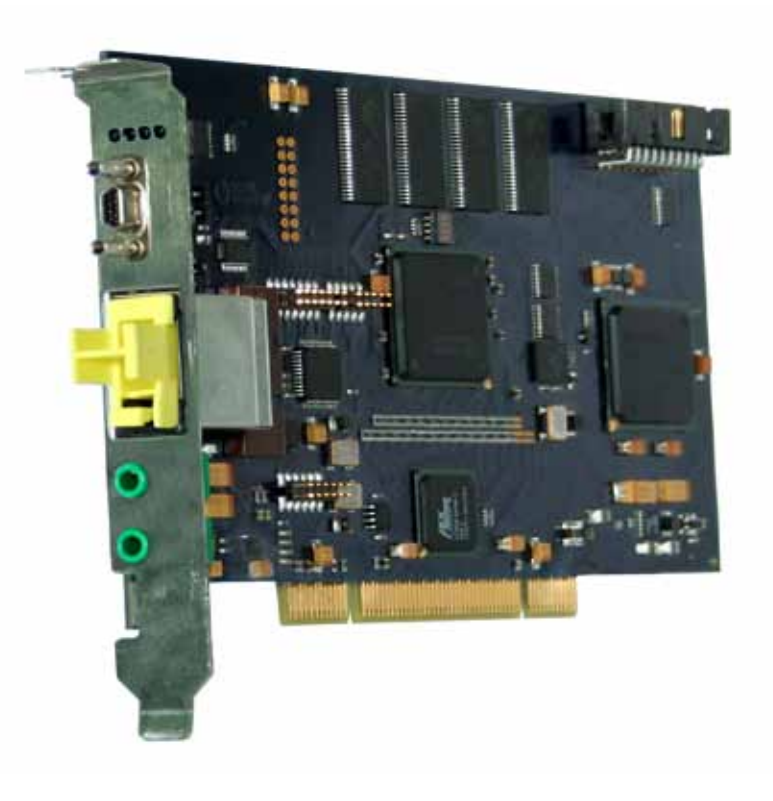

Abbildung 2-2: PCI 3060

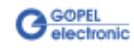

# <span id="page-8-0"></span>**2.2 Technische Daten**

#### <span id="page-8-1"></span>Das Kommunikationsboard **PXI 3060** ist ein Einsteckboard, das für den **PXI™**-Bus (**P**CI e**X**tensions for **I**nstrumentation) entwickelt wurde. Basis für diesen Bus ist der **CompactPCI™**-Bus. 2.2.1 Allgemeines

Es ist möglich, das Board in einem **CompactPCI™**- oder einem **PXI™**- System zu betreiben. Dieses Board kann in jeden beliebigen Steckplatz (ausgenommen Steckplatz 1) eines solchen Systems gesteckt werden. Es ist auch bei gleichzeitigem Gebrauch mehrerer Boards dieses Typs in einem Rack eindeutig identifizierbar.

Das Kommunikationsboard **PCI 3060** ist ein PC-Einsteckboard für den **PCI** Local Bus Rev. 2.2 und kann in jedem beliebigen **PCI**-Steckplatz (32Bit, 33MHz, 3,3V) betrieben werden.

Beide Boards haben keine Jumper zur Hardwareerkennung und werden automatisch in das jeweilige System eingebunden.

#### <span id="page-8-2"></span>Die Abmessungen beider Boards entsprechen Standard-Abmessungen des zugehörigen Bussystems: 2.2.2 Abmessungen

- **PXI 3060 MOST** Interface Board: 160 mm x 100 mm (L x B)
- **PCI 3060 MOST** Interface Board: 168 mm x 106 mm (L x B)

# <span id="page-8-3"></span>2.2.3 PXI 3060/ PCI 3060 Kennwerte

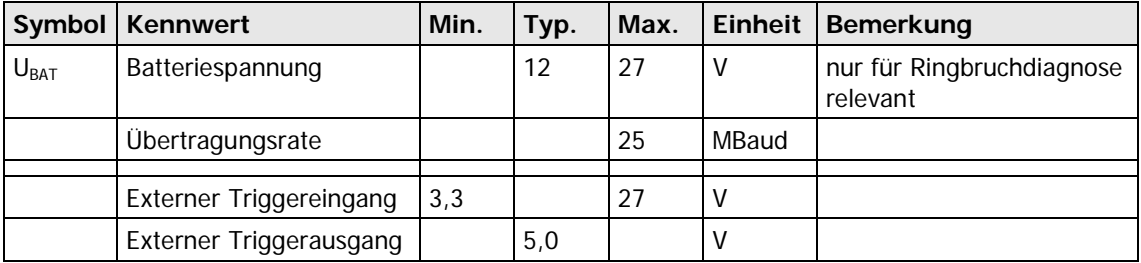

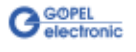

# <span id="page-9-0"></span>**2.3 Aufbau**

#### <span id="page-9-1"></span>Beide Boards verfügen in der Basisversion über je eine **MOST25** Schnittstelle. 2.3.1 Allgemeines

[Abbildung 2-3](#page-9-2) und [Abbildung 2-4](#page-10-1) zeigen den schematischen Aufbau der Boards als Blockschaltbild.

Bei den **PXI 3060**/ **PCI 3060**-Boards dient ein ASIC als Interface zum **PCI**- oder **cPCI**-Bus. Dieser beinhaltet alle notwendigen Funktionsblöcke, die für eine Kommunikation mit dem Rechner-Bus notwendig sind.

Um Triggersignale mit anderen **PCI**-Boards von **GÖPEL electronic** auszutauschen, befindet sich ein zusätzlicher Steckverbinder mit acht jeweils als Input oder Output konfigurierbaren Leitungen auf dem **PCI 3060**-Board (**Rear Connector** in [Abbildung 2-4\)](#page-10-1).

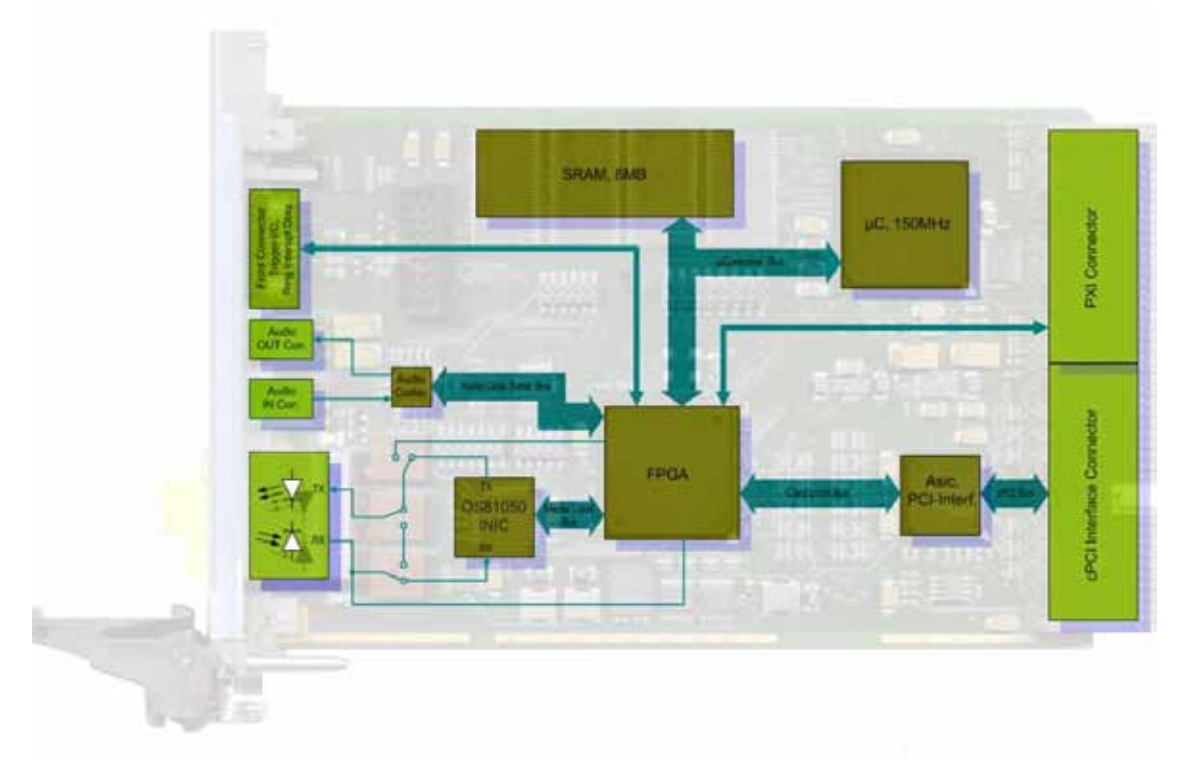

<span id="page-9-2"></span>Abbildung 2-3: Blockdiagramm eines Kommunikationsboards PXI 3060

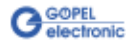

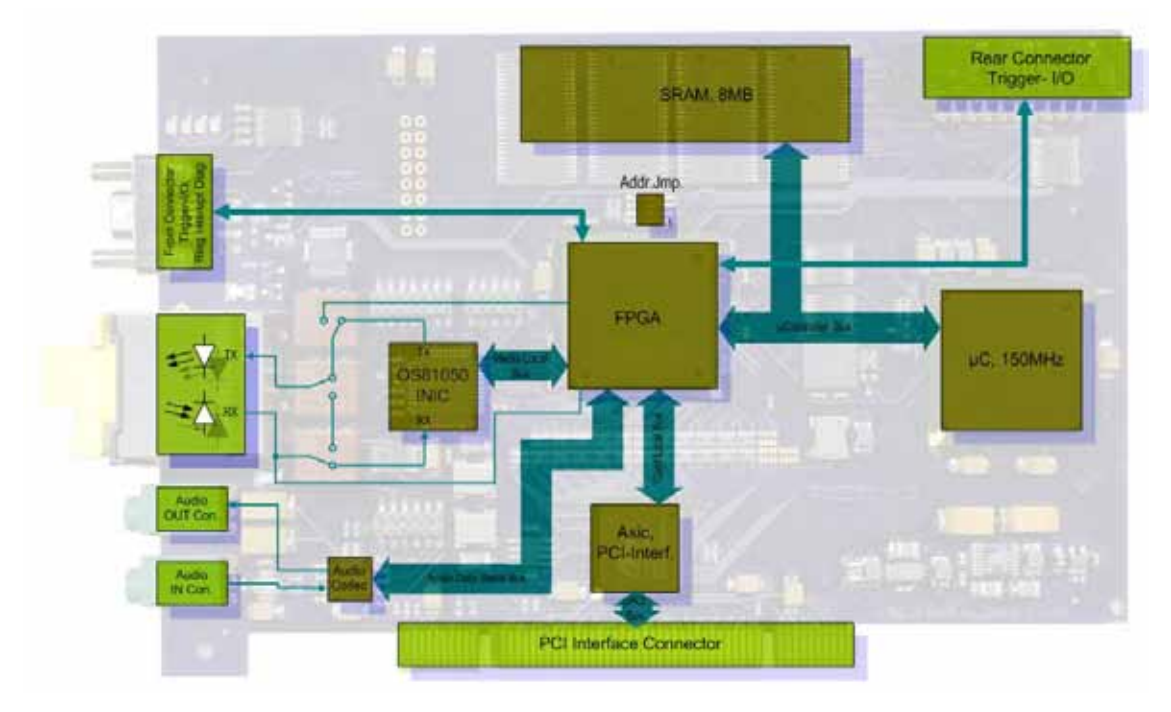

<span id="page-10-1"></span>Abbildung 2-4: Blockdiagramm eines Kommunikationsboards PCI 3060

Die Konfigurationselemente aus [Abbildung 2-4](#page-10-1) werden in der folgenden Tabelle erläutert:

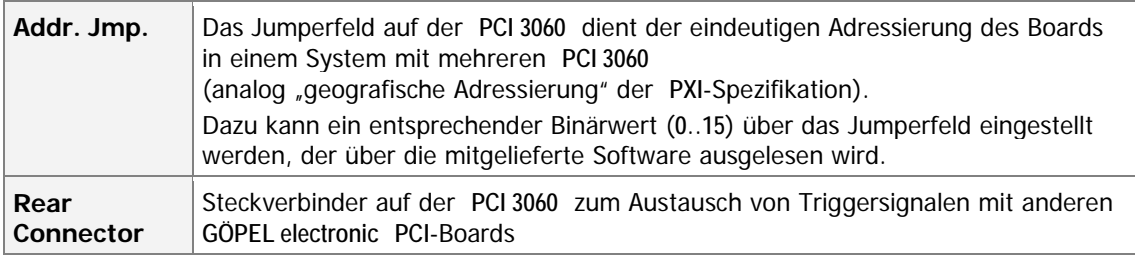

<span id="page-10-0"></span>**PXI 3060: PXI**-Racks besitzen eine eigene geographische Ein **PXI 3060** Board kann die geographische Slotadresse auslesen. Slotadressierung der Backplane. Die Nummerierung beginnt mit **1** und ist auf der Gehäusefrontseite sichtbar. Steckplatz **1** ist immer mit einem embedded Controller oder einer MXI-Karte zu bestücken. 2.3.2 Adressierung

> **PCI 3060:** PCI-Racks besitzen keine geographische Slotadressierung. Adressjumper-Feld (Addr. Jmp. in Abbildung 2-4[\)](#page-10-1). Um dennoch mehrere **PCI 3060** auf den Steckplätzen eindeutig identifizieren zu können, verfügt das Board über ein separates Damit ist es möglich, bis zu 16 Adressvarianten zu wählen. Der mit diesem Jumperfeld gesetzte Binärwert (**0**..**15**) kann mit der Software ausgelesen werden.

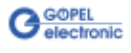

<span id="page-11-1"></span><span id="page-11-0"></span>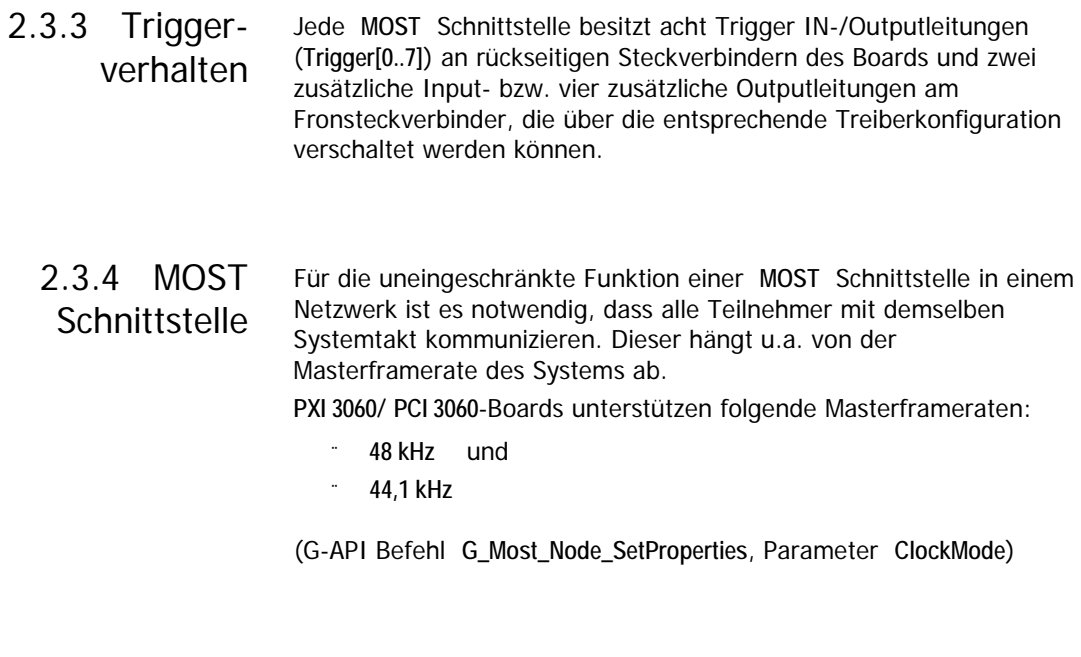

<span id="page-11-2"></span>Typ: miniDSub 9-polig Stecker Über den Fronsteckverbinder **XS1** stehen dem Anwender vierTriggerausgänge, zwei Triggereingänge und die Anschlüsse für das Ringbruch-diagnoseinterface zur Verfügung. Optional bietet **GÖPEL electronic** ein Kabel für den Anschluss des Frontsteckverbinders an. Ein Ende des Kabels ist als Gegenstück zu **XS1** ausgeführt (d.h. miniDSub 9-polig, Buchse). Das andere Ende ist nicht aufgelegt und kann vom Anwender selbst konfektioniert werden. Zuordnung der Aderfarbe des Kabels und Belegung der Steckverbinder **XS1** sind bei den Boards **PXI 3060**/ **PCI 3060** identisch und in der folgenden Tabelle dargestellt: 2.3.5 Belegung Frontsteckverbinder

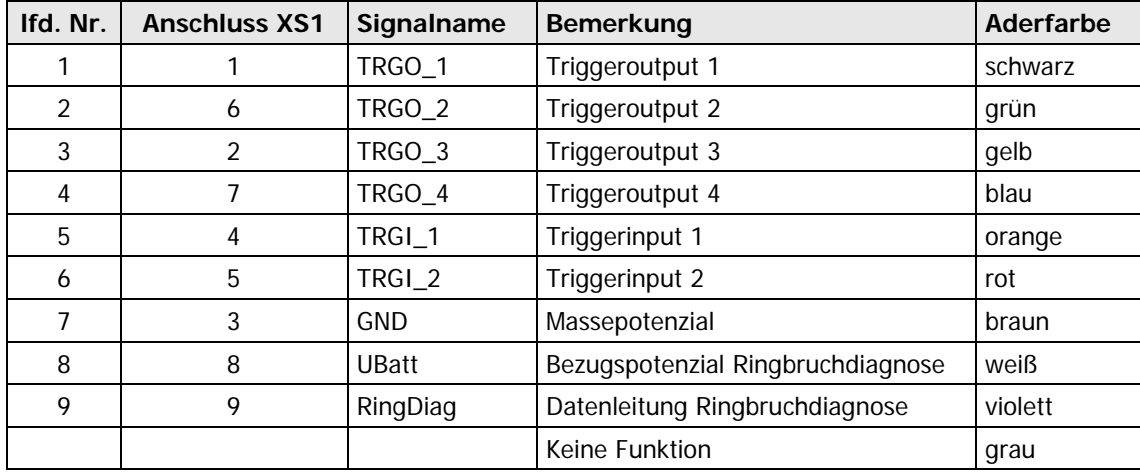

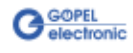

<span id="page-12-0"></span>Die auf der Frontplatte angeordneten Leuchtdioden geben Auskunft über den momentanen Betriebszustand des µConrollers der **MOST** Schnittstelle. 2.3.6 LED Anzeige

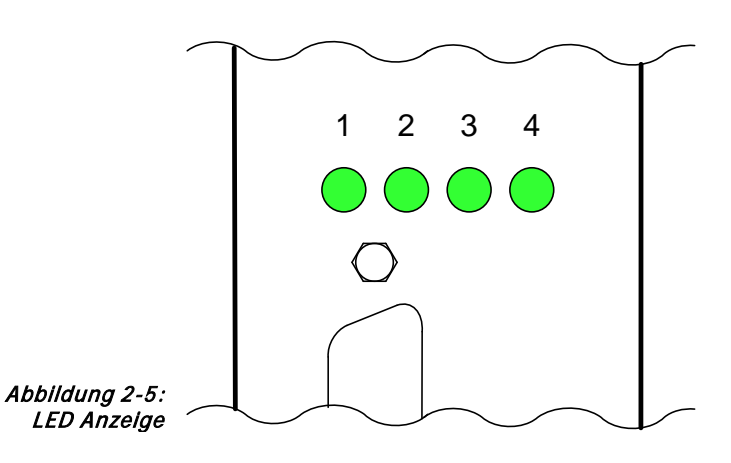

Wesentliche Anzeigezustände dieser LEDs werden in der folgenden Tabelle erläutert:

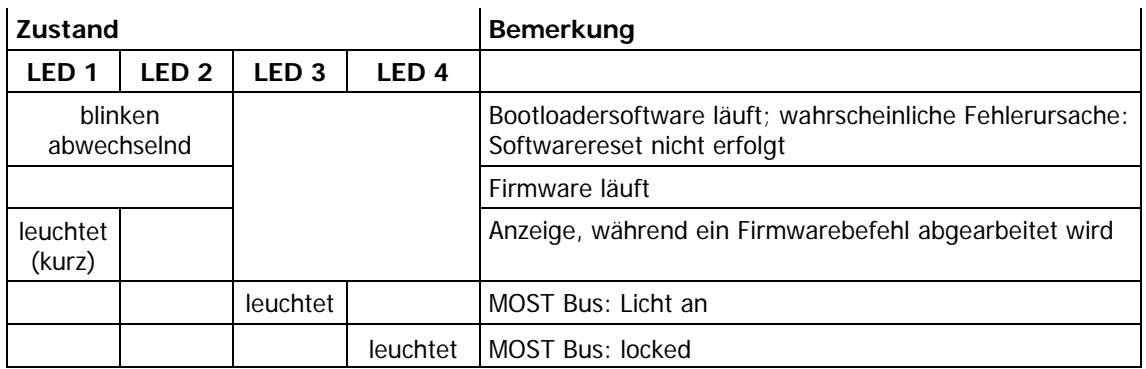

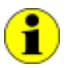

Diese Anzeige erfolgt mit niedriger Priorität und kann durch andere laufende Programme beeinflusst werden.

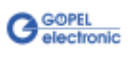

# <span id="page-13-0"></span>**2.4 Lieferhinweise**

**PXI 3060**/ **PCI 3060**-Boards werden in folgenden Varianten mit je einer **MOST25** Schnittstelle geliefert:

- $\mathbf{u}$ PXI 3060.00
- $\mathbb{Z}^{\mathbb{Z}}$ PCI 3060.00

Optional ist das im Abschnitt Belegung Frontsteckverbinder beschriebene Anschlusskabel für den Fronsteckverbinder erhältlich:

 $\ddot{\phantom{a}}$ CAB 3060.10

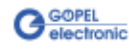

# <span id="page-14-0"></span>**3 Software**

Zur Einbindung der **PXI**/ **PCI 3060**-Hardware in eigene Applikationen existieren drei Möglichkeiten:

- [Programmieren über G-API](#page-15-0)   $\mathbb{Z}^2$
- [Programmieren über DLL-Funktionen](#page-16-0)   $\ddot{ }$
- [Programmieren mit LabVIEW](#page-22-0)  $\cdot$

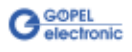

# <span id="page-15-0"></span>**3.1 Programmieren über G-API**

Die **G\_API** (GÖPEL-API) ist das C-User-Interface für **GÖPEL electronic**-Hardware unter Windows® und das bevorzugte User Interface für diese Hardware. Sie stellt einen umfangreichen, Hardwareunabhängigen Befehlssatz für CAN, LIN, K-Line, FlexRay, MOST, LVDS, analoge und digitale Ein-/ Ausgänge sowie Diagnosedienste zur Verfügung. Egal ob ein PXI-/ PCI-, USB- oder Ethernet-Gerät genutzt wird – die Befehle sind dieselben.

Die mit der **G-API** einher gehende Hardware-Abstraktion erlaubt der Testapplikation Parallelzugriff auf die Hardware. Das ermöglicht einer Applikation den Zugriff auf mehrere Hardware-Schnittstellen. Andererseits können auch mehrere Applikationen parallel auf die gleiche Hardware-Schnittstelle zugreifen.

Ein weiteres Feature der **G-API** ist der asynchrone Hardware-Zugriff. Das bedeutet: Keine Ausführungs-Einschränkungen für wartende Firmwarebefehle. Die Befehls-Quittierung wird über einen Callback-Mechanismus geliefert.

Mit dem **Hardware Explorer** stellt die **GÖPEL electronic GmbH** ein Hardware Konfigurations- und Management-Tool zur Verfügung, das den Anwendern die bequeme Möglichkeit bietet, ihre Hardware-Konfigurationen zu verwalten und auf die einzelnen Hardware-Schnittstellen über logische Namen zuzugreifen. Durch die Verwendung logischer Namen ist ein erneutes Compilieren der Applikation beim Wechsel auf eine andere Schnittstelle oder ein anderes Controllerboard nicht mehr erforderlich: Die Schnittstellen können im **Hardware Explorer** einfach neu zugeordnet werden. Außerdem bietet der **Hardware Explorer** eine einfache Möglichkeit, das Zusammenwirken von Hard- und Software durch die Ausführung der integrierter Selbsttests zu überprüfen.

Die folgende Abbildung zeigt den **GÖPEL electronic Hardware Explorer**:

| Goepel electronic HardwareExplorer 1.3.3812                                             |                                                                                                    |                                                                                                    | $ \Box$ $\times$ |
|-----------------------------------------------------------------------------------------|----------------------------------------------------------------------------------------------------|----------------------------------------------------------------------------------------------------|------------------|
| Tools<br>Help<br>File<br>Н<br>$\mathbb{C}$ $\mathbb{R}$<br>I.                           |                                                                                                    |                                                                                                    |                  |
| ⊟ <sup></sup> My System<br>Devices and Interfaces<br>⊟ PXI PXI3060 (11)<br>$\Box$ MOST1 | $\boxminus$ 1. Device<br>01. Available<br>02 Device Index<br>03. Host Communication Type<br>04. Serial Number<br>$\boxminus$ 2. Firmware<br>01 Use Dedicated Firmware<br>02. Firmware Version<br>03. Firmware Build Date<br>04 Firmware Build Time<br>05. Firmware Feature Code<br>06. Additional Information<br>01 Available<br>Indicates if the device is currently connected to the system | True<br><b>PXI</b><br>11<br><b>False</b><br>MOST 1.2.4 PXI3060/PCI3060/USB3060<br>Jun 26 2009<br>08:45:28<br>FFFFFFFF-FFFFFFFF-FFFFFFFFFFFFFFFFFF |                  |
| $\bullet$ Ready                                                                         |                                                                                                    |                                                                                                    |                  |

Abbildung 3-1: Hardware Explorer

H

Bitte vergleichen Sie die **G-API** Dokumentation für weitere Informationen.

Diese Dokumentation und die Installationssoftware finden Sie im Ordner G-API der mitgelieferten CD "Produktinformationen".

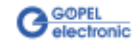

# <span id="page-16-0"></span>**3.2 Programmieren über DLL-Funktionen**

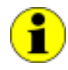

Die Programmierung über DLL-Funktionen ist weiterhin für bestehende Projekte möglich, bei denen noch nicht mit der **GÖPEL G-API** gearbeitet werden kann.

Die Dokumentation **GÖPEL Firmware** senden wir Ihnen auf Anforderung gern zu. Bitte setzten Sie sich bei Bedarf mit unserem Vertrieb in Verbindung.

Informationen zu den Strukturen, Datentypen und Error-Codes enthalten die Header – die entsprechenden Dateien finden Sie auf der mitgelieferten CD.

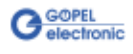

# <span id="page-17-0"></span>3.2.1 Windows Device Treiber

Die für die Programmierung unter Verwendung des Windows Device Treibers nutzbaren DLL-Funktionen sind in den folgenden Abschnitten beschrieben:

- ä, [DriverInfo](#page-18-0)
- [XilinxReadWriteRegister](#page-19-0)   $\ddot{ }$
- $\ddot{\phantom{a}}$ **WriteInstruction**
- $\ddot{\phantom{a}}$ **ReadResponse**

Dabei werden folgende Typdefinitionen verwendet:

- **S32** signed long
- **U8** unsigned char
- **U16** unsigned short
- **U32** unsigned long

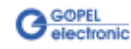

<span id="page-18-0"></span>Die Funktion **Pxi3060\_\_DriverInfo** dient zur Status-Abfrage des Hardware-Treibers. 3.2.1.1 DriverInfo

#### **Format:**

S32 Pxi3060\_\_DriverInfo(t\_Driver\_Info \*pDriverInfo, U32 LengthInByte);

#### **Parameter:**

Zeiger, z.B. **pDriverInfo**, auf eine Datenstruktur Siehe das File Pxi3060\_UserInterface.h auf der mitgelieferten CD

#### **LengthInByte**

Größe des Speicherbereiches, auf den **pDriverInfo** zeigt, in Bytes

#### **Beschreibung:**

Die Funktion **Pxi3060\_\_DriverInfo** gibt Informationen über den Status des Hardware-Treibers zurück.

Dazu muss der Funktion die Adresse des Zeigers **pDriverInfo** übergeben werden. Innerhalb der Funktion wird die Struktur, auf die **pDriverInfo** zeigt, mit verschiedenen Informationen gefüllt.

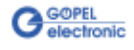

<span id="page-19-0"></span>Die Funktion **Pxi3060\_\_XilinxReadWriteRegister** ermöglicht den FPGA-Zugriff. 3.2.1.2 XilinxRead **WriteRegister** 

#### **Format:**

S32 Pxi3060\_\_XilinxReadWriteRegister(U8 \*pData, U32 \*DataLength);

#### **Parameter:**

Zeiger, z.B. **pData**, auf eine Datenstruktur Siehe das File Pxi3060\_UserInterface.h auf der mitgelieferten CD

**DataLength**

Größe des Speicherbereiches, auf den **pData** zeigt, in Bytes

#### **Beschreibung:**

Siehe oben

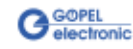

<span id="page-20-0"></span>Die Funktion **Pxi3060\_\_WriteInstruction** dient zum Senden eines Befehls zum **PXI 3060**/ **PCI 3060**-Controller. 3.2.1.3 Write-**Instruction** 

#### **Format:**

S32 Pxi3060\_WriteInstruction(U8 \*pData, U16 DataLength);

#### **Parameter:**

Zeiger, z.B. **pData**, auf den Bereich für Schreibdaten, bestehend aus **Befehlskopf** und **Befehlsbytes** (z. Zt. max. **4096** Byte pro Befehl)

**DataLength**

Größe des Speicherbereiches, auf den **pData** zeigt, in Bytes

#### **Beschreibung:**

Die Funktion **Pxi3060\_\_WriteInstruction** sendet einen Befehl zum **PXI 3060**/ **PCI 3060**-Controller.

Im Header der Struktur, auf die **pData** zeigt, befindet sich die Information zum anzusprechenden **PXI 3060**/ **PCI 3060**-Board. Deshalb ist dieser Parameter nicht separat anzugeben.

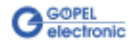

<span id="page-21-0"></span>Die Funktion **Pxi3060\_\_ReadResponse** dient zum Lesen einer Antwort vom **PXI 3060**/ **PCI 3060**-Controller. 3.2.1.4 Read-Response

#### **Format:**

S32 Pxi3060\_ReadResponse(U8 Device, U8 Node, U8 \*pData, U32 \*DataLength);

#### **Parameter:**

**Device** Index des **PXI 3060**/ **PCI 3060**-Boards, links beginnend mit **1**

**Node**

MOST Knoten, bei **PXI 3060**/ **PCI 3060** = **1**

Zeiger, z.B. **pData**, auf den Bereich für Lesedaten, bestehend aus **Antwortkopf** und **Antwortbytes** (z. Zt. max. **4096** Byte pro Antwort)

#### **DataLength**

Parameterwert vor Funktionsaufruf: Größe des Puffers, auf den **pData** zeigt, in Bytes Parameterwert nach Funktionsaufruf:

Tatsächlich gelesene Byteanzahl

#### **Beschreibung:**

Die Funktion **Pxi3060\_\_ReadResponse** liest die älteste vom **PXI 3060**/ **PCI 3060**-Controller geschriebene Antwort zurück.

Werden mehrere Antworten vom Controller bereitgestellt, ohne sie zu senden, gehen diese nicht verloren, sondern werden in einer Art Liste abgelegt.

Aufrufe von **Pxi3060\_\_ReadResponse** liefern dann solange Werte, bis diese Liste keine Einträge mehr enthält.

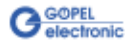

# <span id="page-22-0"></span>**3.3 Programmieren mit LabVIEW**

<span id="page-22-1"></span>Auf der mitgelieferten CD befindet sich eine VI-Sammlung, mit deren Hilfe **PXI 3060**/ **PCI 3060**-Boards unter LabVIEW angesprochen werden können. 3.3.1 LabVIEW über G-API

Dabei nutzen die LabVIEW VIs die Funktionen der **GÖPEL G-API**.

<span id="page-22-2"></span>3.3.2 LLB unter Verwendung des Windows Device **Treibers**  Auf der mitgelieferten CD befindet sich eine VI-Sammlung, mit deren Hilfe **PXI 3060**/ **PCI 3060**-Boards unter LabVIEW angesprochen werden können.

Dabei werden die Funktionen genutzt, die im Abschnitt [Windows](#page-17-0)  [Device Treiber](#page-17-0) beschrieben worden sind.

# <span id="page-22-3"></span>**3.4 Weitere GÖPEL Software**

**PROGRESS**, **Programm-Generator** und **myCAR** der **GÖPEL electronic GmbH** sind komfortable Programme zur Testung mit GÖPEL-Hardware.

Weitere Informationen zur Nutzung dieser Programme finden Sie in den entsprechenden Softwarebeschreibungen.

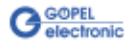

# $\overline{3}$

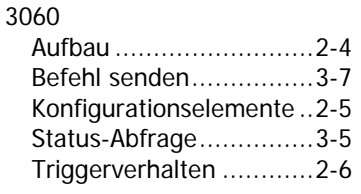

# A

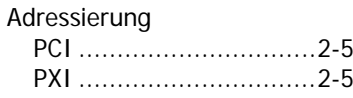

### $\overline{D}$

DLL Funktionen .................3-4

# $\overline{G}$

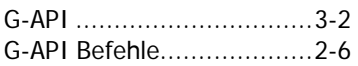

# $\overline{H}$

Hardware Explorer.............3-2

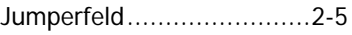

# $\overline{\mathcal{K}}$

 $\overline{J}$ 

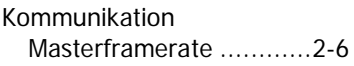

### L

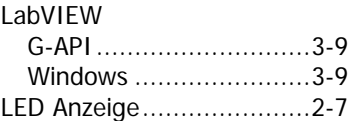

## $\overline{R}$

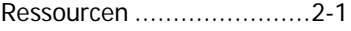

# $\overline{\mathcal{S}}$

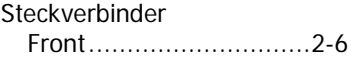

### W

Windows Treiber ........1-2, 3-4

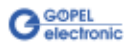